## **Příklad - Dávky u zásobníků**

V kapitole [Typy položek](https://docs.elvacsolutions.eu/pages/viewpage.action?pageId=80707604) jsme si vysvětlili rozdíly mezi položkama typu **Na objednávku** a **Na sklad**. Jak jsme si již řekli, položky typu **Na objednávku** jsou objednávány v dávkách. Pokud tedy chceme spravovat stavy položek tohoto typu na zásobnících, je u zásobníku potřeba vyplnit pole **Dávka** (viz [Struktura formuláře zásobník\)](https://docs.elvacsolutions.eu/pages/viewpage.action?pageId=75497564).

Vrátíme se k položkám v kapitole [Příklad - Všechny položky na objednávku](https://docs.elvacsolutions.eu/pages/viewpage.action?pageId=115940656). V tomto příkladu jsme nastavili ingrediencím i samotné pizze typ **Na objednávku**. U každého výrobního požadavku na pizzu byla nastavena jina dávka a proto se všechny ingredience objednávaly zvlášť.

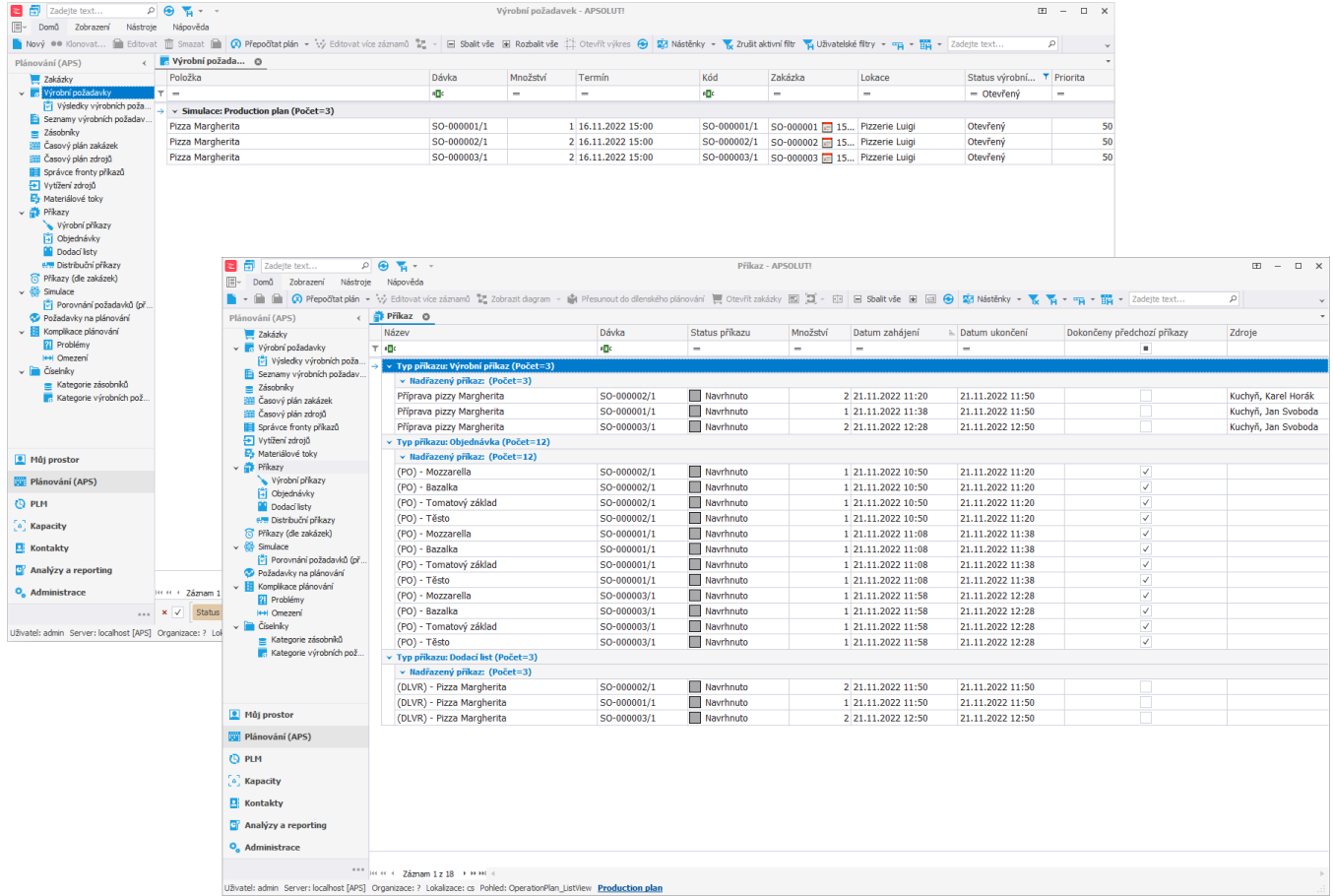

Pokud chceme například říct, že ingredience s dávkou *SO-000001/1* máme na skladě, musíme u zásobníků na kterých se ingredience nachází rozlišit, o jaký zásobník se jedná.

Přejdeme do evidence zásobníků a u zásobníků s dávkou *SO-000001/1* změníme množství položek na skladě.

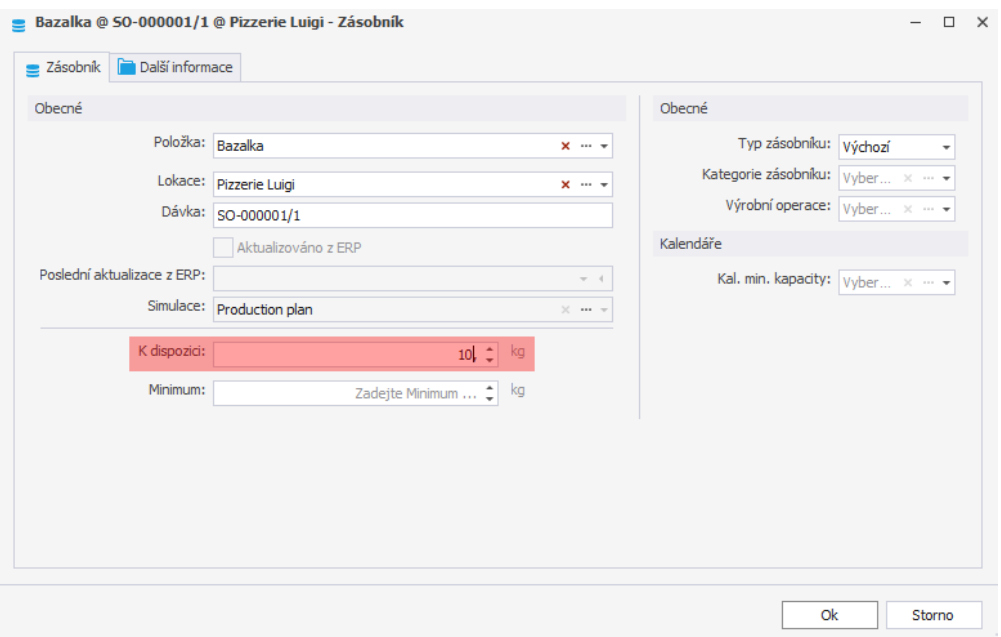

Po naplánování vidíme, že ingredience s dávkou SO-000001/1 se již neobjednaly, protože jich je dostatek na zásobnících.

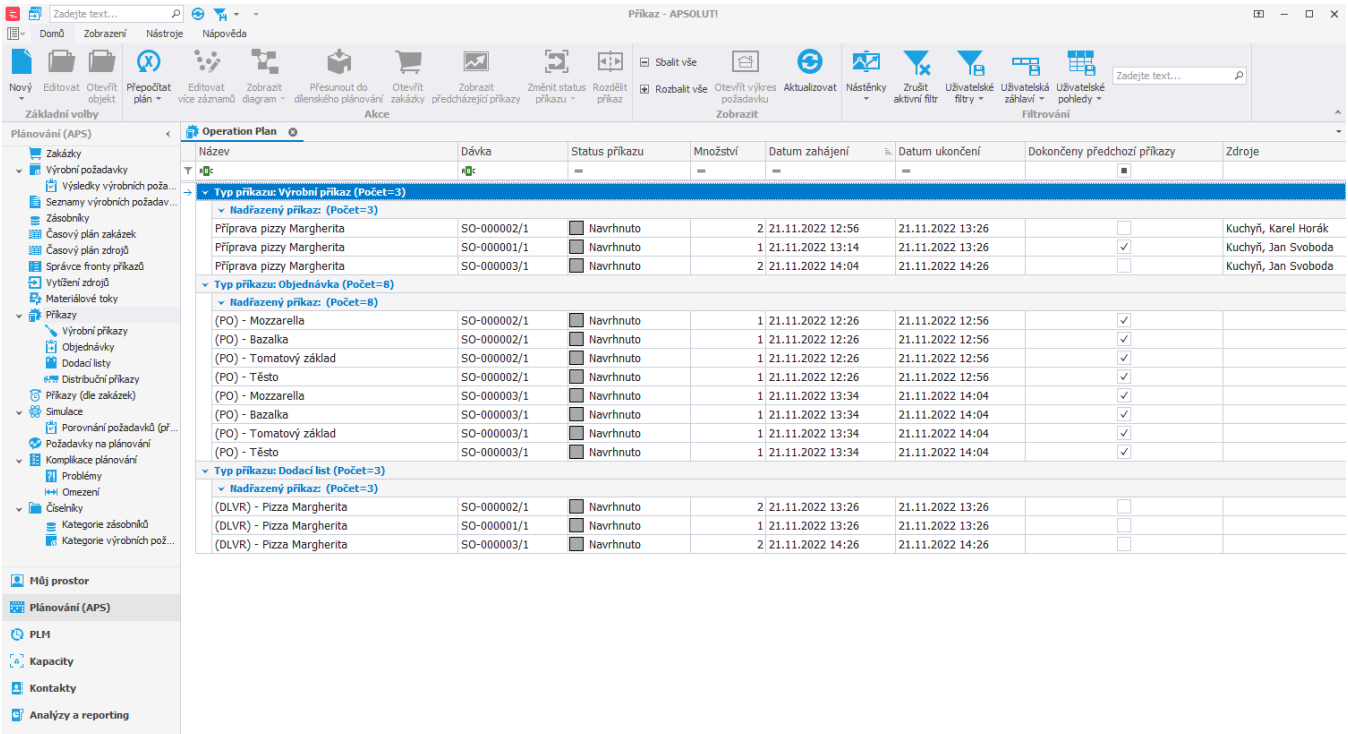

 $\ddot{\mathbf{O}}_{\mathbf{a}}$  Administrace